## **Überprüfung der Netzkonfiguration mit Ping**

- "Ausführen" in der Sucher schreiben.
- "cmd" in Programm schreiben und dann Enter (1)

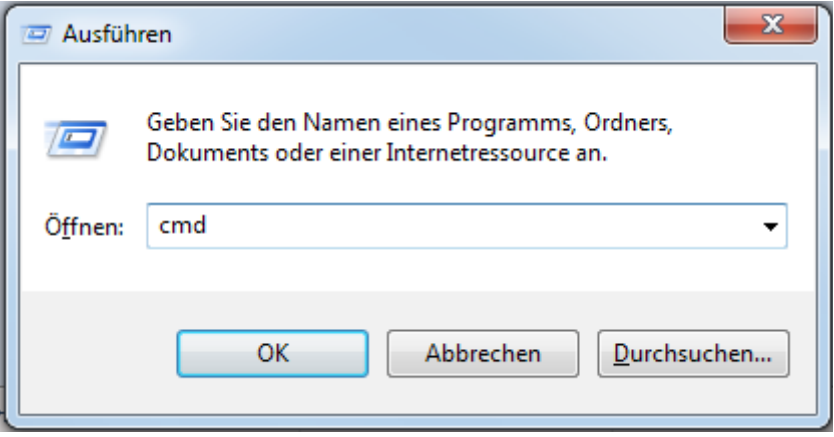

- Befehl: ping IP-Adresse Gateway *(2)*
- Sie sollen vier Antworte bekommen mit ihre entsprechenden TTL. *(2)*

Beispiel

```
\overline{\phantom{a}}\overline{\phantom{a}}\overline{\mathbf{x}}C:\Windows\system32\cmd.exe
Microsoft Windows [Version 6.1.7601]<br>Copyright (c) 2009 Microsoft Corporation. Alle Rechte vorbehalten.
                                                                                                                                                                                                            Â
                                                                                                                                                                                                            E
C:\Users\Supportcenter>ping 127.0.0.1
Ping wird ausgeführt für 127.0.0.1 mit 32 Bytes Daten:<br>Antwort von 127.0.0.1: Bytes=32 Zeit<1ms TTL=128<br>Antwort von 127.0.0.1: Bytes=32 Zeit<1ms TTL=128<br>Antwort von 127.0.0.1: Bytes=32 Zeit<1ms TTL=128<br>Antwort von 127.0.0.
Ping-Statistik für 127.0.0.1:<br>Pakete: Gesendet = 4, Empfangen = 4, Verloren = 0<br>(0x Verlust),<br>Ca. Zeitangaben in Millisek.:<br>Minimum = 0ms, Maximum = 0ms, Mittelwert = 0ms
C:\Users\Supportcenter>
```